# **Lingnan University Office of Global Education (OGE) Application for Student Exchange Programme User Guides for Coordinators**

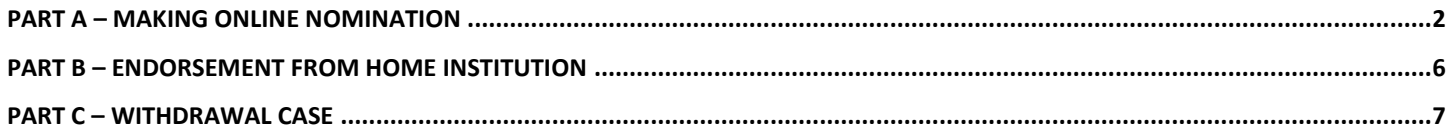

### <span id="page-1-0"></span>**Part A – Making online nomination**

#### **Browser Support**

Internet Explorer version older than or equal to 7 is not supported. We recommend you to upgrade your browser to the latest Internet Explorer, Google Chrome, or Firefox.

If you are using Internet Explorer 8 or higher, please make sure the ["Compatibility View"](http://windows.microsoft.com/en-US/windows7/webpages-look-incorrect-in-Internet-Explorer) feature is turned off.

**Step 1** Refer to the email from Lingnan University for the hyperlink to the **online nomination system** for Institution Coordinator, the username and password for coordinator user account of your institution.

**Step 2** Login to the nomination page for institution coordinator.

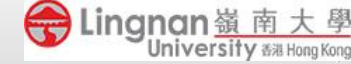

**Exchange Application for Institution Coordinator** 

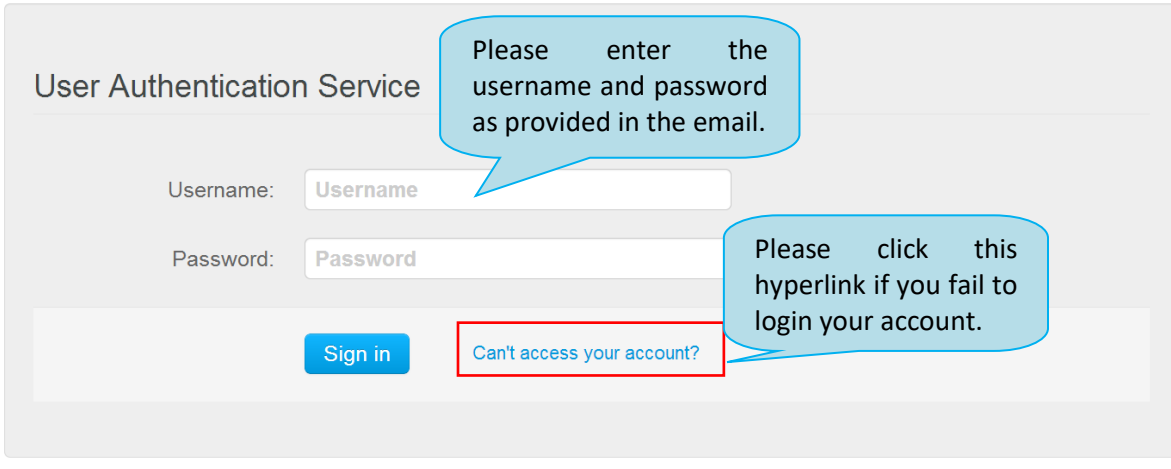

**Step 3** Update the profile of your outgoing coordinator and set a new password for initial login.

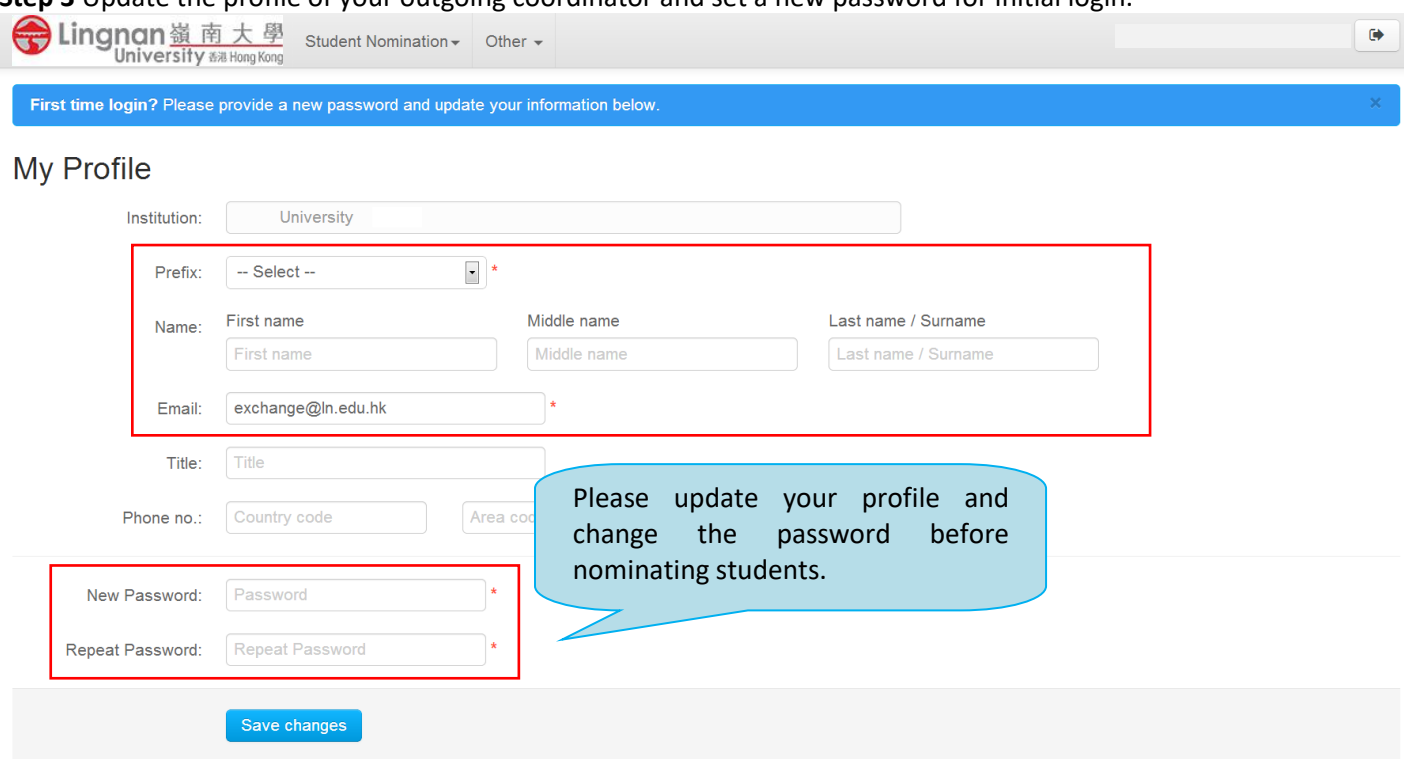

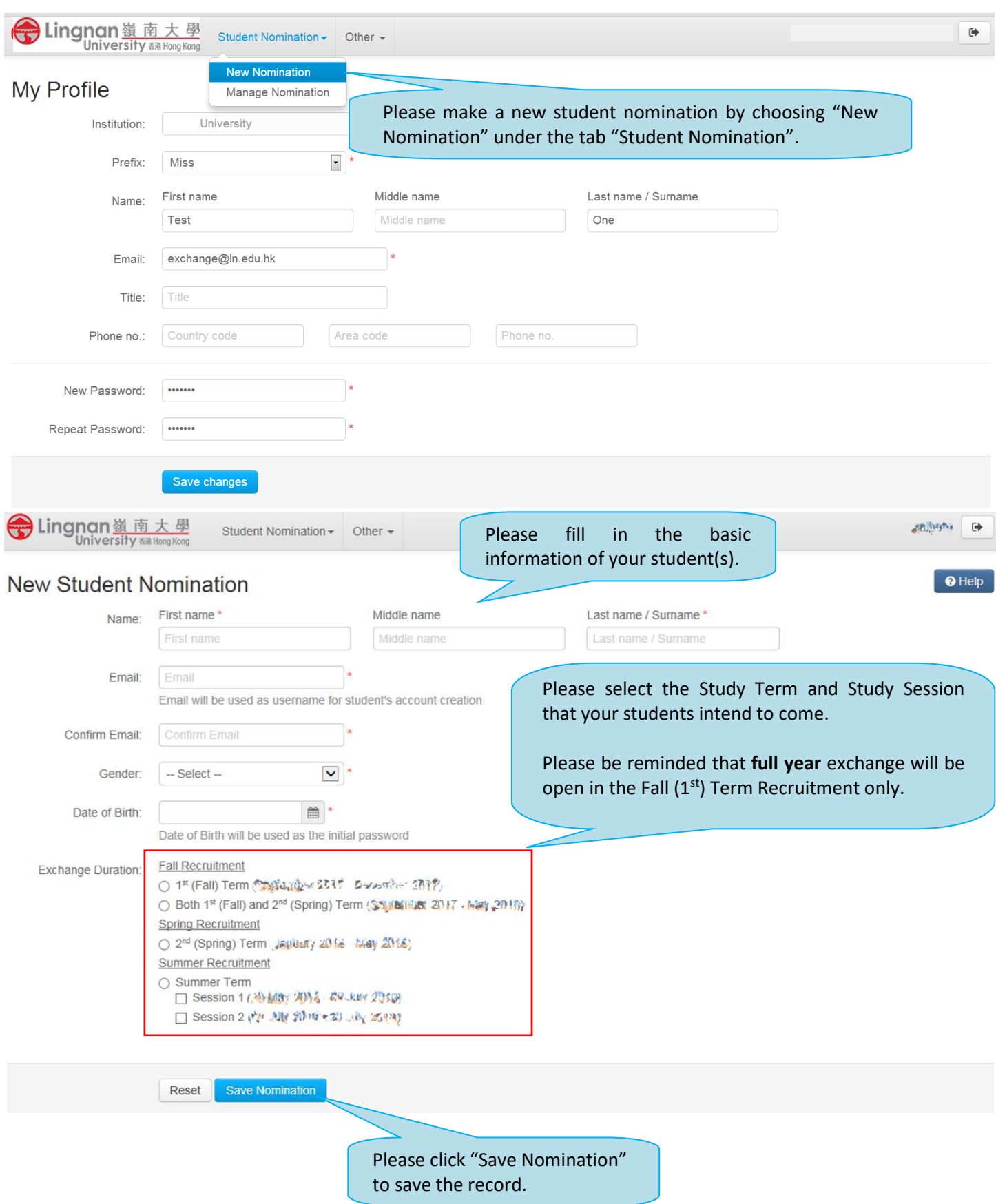

# **Step 4** Nominate your students to Lingnan Student Exchange Programme

#### **Step 5** Confirm student nominations

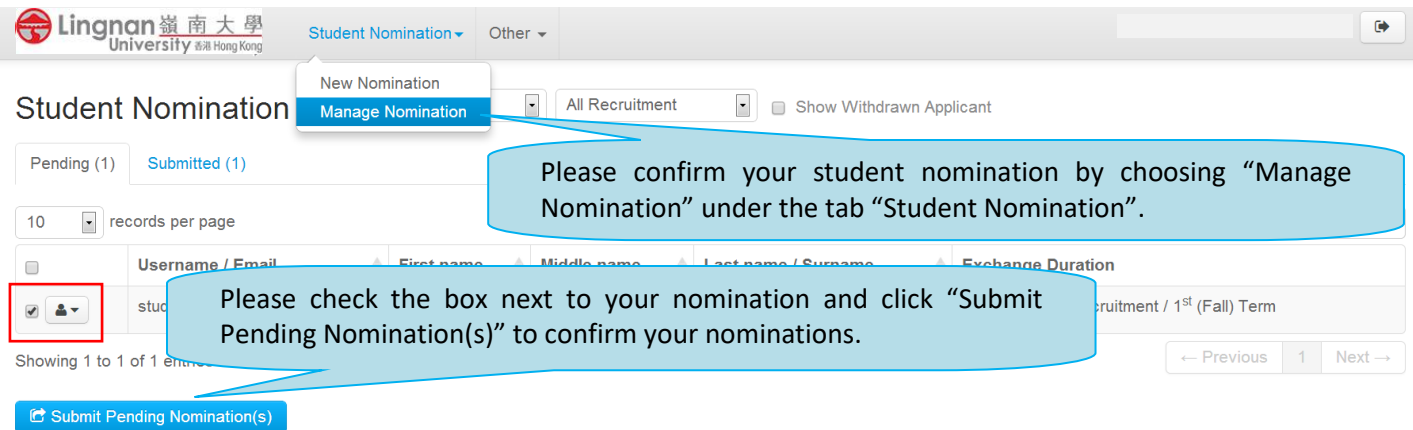

**Step 6** Nominated students will then receive an email regarding her/his login information for her/his online application for Lingnan Student Exchange Programme.

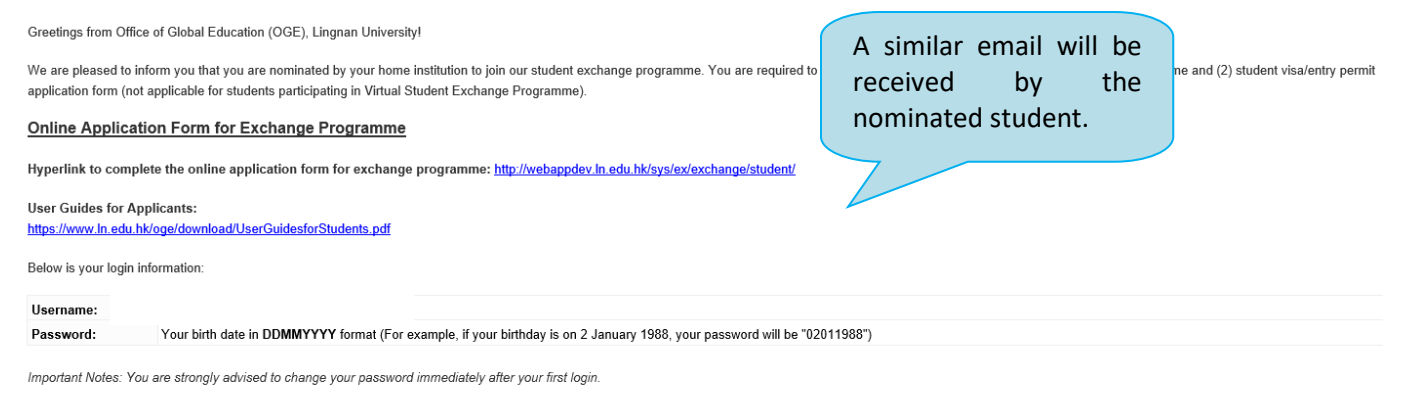

Visa/Entry Permit Application Form (not applicable for students participating in Virtual Student Exchange Programme)

Application Form: https://www.immd.gov.hk/pdforms/ID995A.pdf

**Guidance Notes on Visa Application:** English version: https://www.immd.gov.hk/pdforms/ID(E)996.pdf Chinese version: https://www.immd.gov.hk/pdforms/ID(C)996.pdf

### <span id="page-5-0"></span>**Part B – Endorsement from home institution**

When your student completes his/her online application, he/she will be asked to print a copy of the application form and ask for an endorsement from home institution.

Please endorse in Part K (P.4 of the application form) and post the application package (including the endorse application form, the visa application form and oth required documents such as transcript, Engli Proficiency Proof, Financial Standing, Passport copy, etc. to OGE by courier before the submission deadline Please find our address as below:

Attn: Ms. Christine CHOI Office of Global Education (OGE) AD208/1, 2/F, Wong Administration Building Lingnan University 8 Castle Peak Road, Tuen Mun, New Territories, Hong Kong

> Please endorse in Par of the application fo after the student completed the onli application form

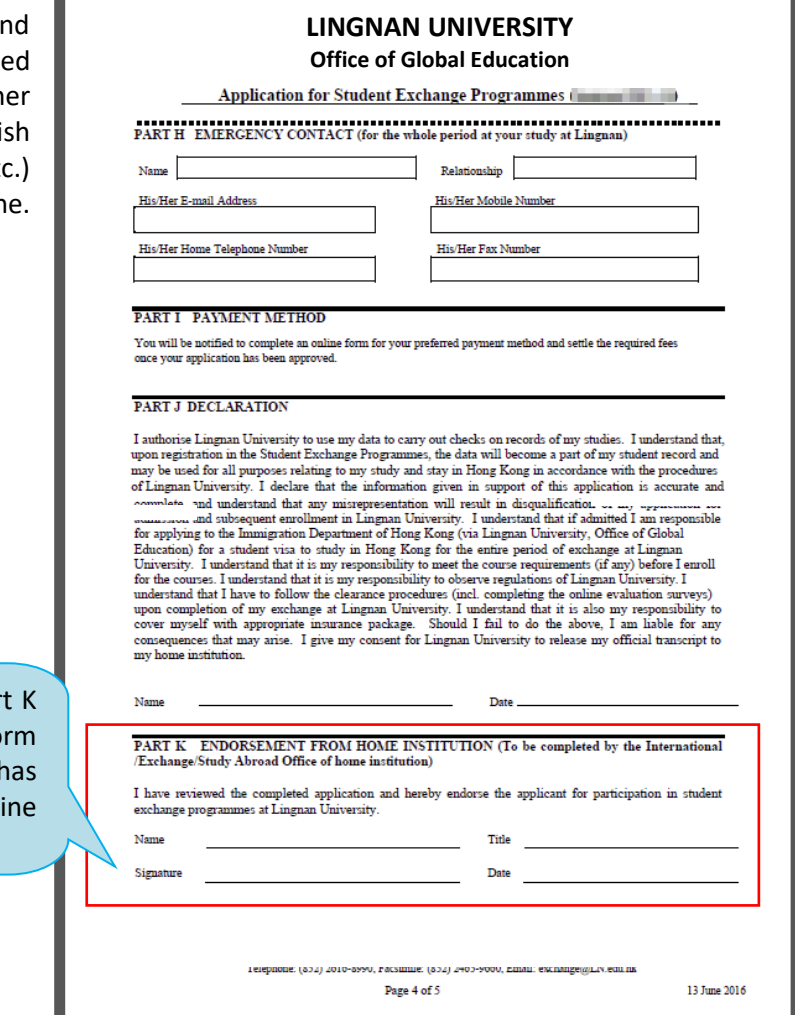

## <span id="page-6-0"></span>**Part C – Withdrawal case**

If your nominated student decides to withdraw from Lingnan University Student Exchange Programme, please click "Withdrawal" under the tab  $\overset{\bullet}{\bullet}$ " next to the corresponding student.

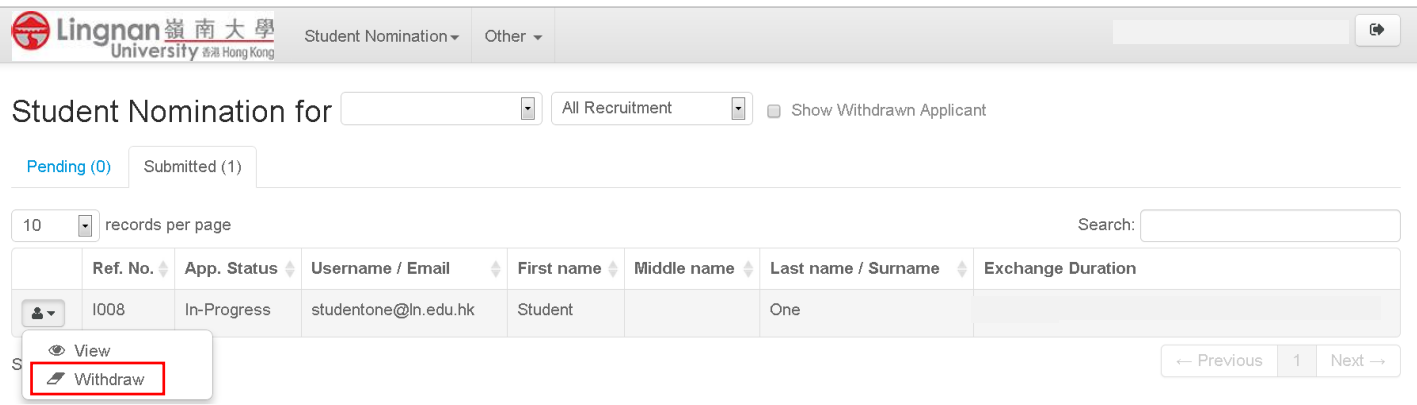

# You will then be asked to confirm the withdrawal:

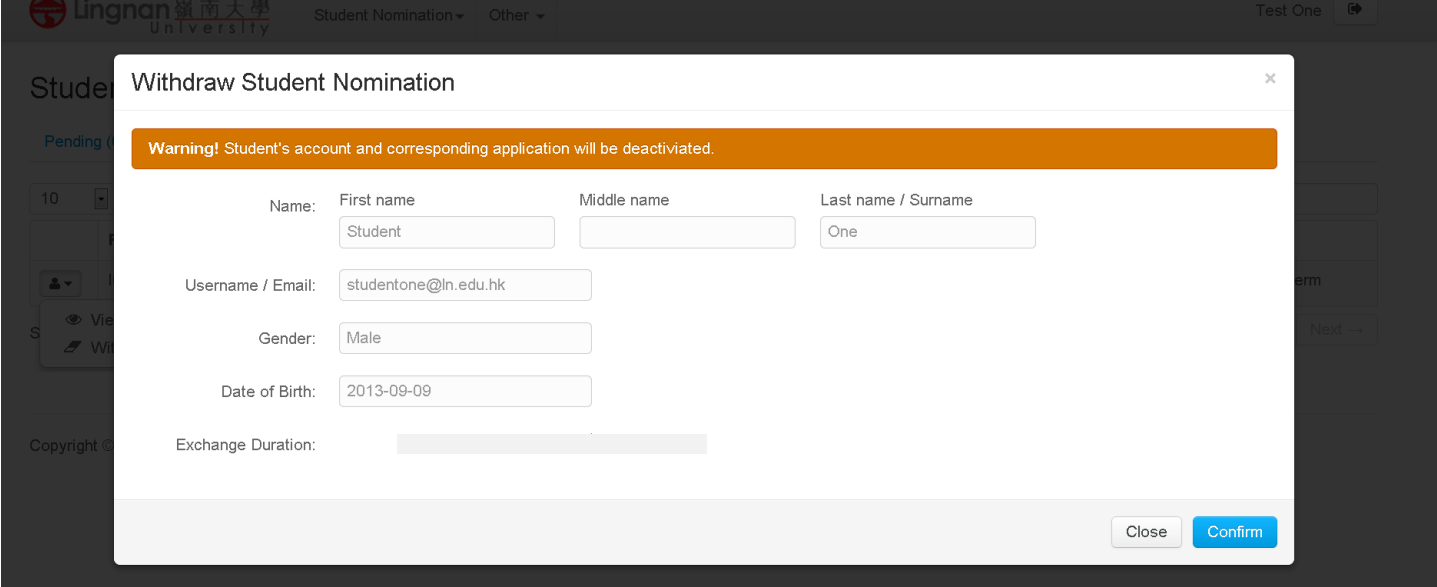

Remarks: Student's account will be deactivated once the withdrawal is confirmed and reactivation is not allowed.